## <span id="page-0-0"></span>Переход с Biosmart Studio v4 на v5

Предупреждение: ПО Biosmart-Studio v4 снято с поддержки в 2015 году

Руководство по Biosmart Studio v4:<https://share.prosyst.ru/index.php/s/qee2Z6fxQEeFLLZ>

Дистрибутив Biosmart Studio v4.2.21.11 (при использовании настольного сканера FS-80 или без сканера вообще) [https://share.prosyst.ru/index.php/s](https://share.prosyst.ru/index.php/s/cNeJXomWREoBFKJ) [/cNeJXomWREoBFKJ](https://share.prosyst.ru/index.php/s/cNeJXomWREoBFKJ)

Дистрибутив Biosmart Studio v4.2.22.1 (при использовании настольного сканера FS-80H)<https://share.prosyst.ru/index.php/s/rWQL4jWzwE8LJ7Q>

Для корректного переноса базы данных v4 - установите Biosmart Studio v4 и Biosmart Studio v5 на один компьютер с операционной системой Windows 7 x86 (32-bit).

Рекомендуем для перехода установить [Biosmart Studio 5.10.x](https://bio-smart.ru/support#software) (только х86 версия, не х64).

Потребуется лицензия на ПО Biosmart Studio 5, можно запросить временную лицензию на [license@bio-smart.ru](mailto:license@bio-smart.ru)

Если у вас Biosmart Studio 4 ранее не была установлена на данном ПК Windows 7 x86 (32-bit), то перенесите ее по инструкции Как перенести БД 4-й студии на [другой ПК?](https://confluence.prosyst.ru/pages/viewpage.action?pageId=55187409)

В 5-й студии имеется штатный инструмент "Импорт данных Biosmart-Studio v4".

Для его запуска необходимо зайти в "Меню" - "Импорт данных Biosmart-Studio v4". (кнопка в левом верхнем углу).

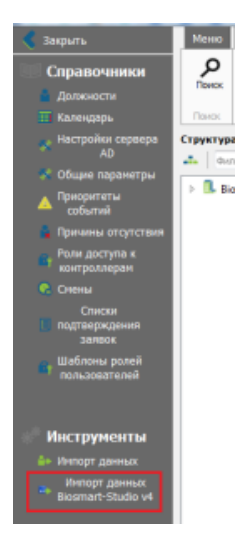

Далее запускается мастер миграции в котором необходимо указать расположение установленной 4-й студии. После нажатия "Далее" будет произведено подключение к базе данных и осуществлён её перенос в 5-ю студию.

Если Biosmart-Studio v4 установлена на ПК с другой операционной системой (не Windows 7 x86), то её базу нужно сначала перенести на ПК с требуемой версией ОС.

Затем на этот же ПК установить актуальную версию Biosmart-Studio v5 и выполнить импорт базы данных.

После этого можно сделать бэкап базы Biosmart-Studio v5 и перенести его на ПК, который будет в дальнейшем работать, как сервер.

PS: Для корректной работы системы Biosmart в сети должен быть только один сервер! Поэтому Biosmart-Studio v4 и временная Biosmart-Studio v5 должны быть деинсталлированы по окончании всех работ.

## Связанные статьи

- [Старые версии прошивок контроллеры Biosmart4, Biosmart Prox-E для ПО Biosmart-Studio v4](https://confluence.prosyst.ru/pages/viewpage.action?pageId=55189019)
- ΠΟ Biosmart-Studio v4
- [Как перенести БД 4-й студии на другой ПК?](https://confluence.prosyst.ru/pages/viewpage.action?pageId=55187409)
- [Переход с Biosmart Studio v4 на v5](#page-0-0)
- [Почему при попытке войти в любой раздел ПО Biosmart-Studio v4 появляется ошибка?](https://confluence.prosyst.ru/pages/viewpage.action?pageId=55191221)